# Zaregistrujte výrobek a hledejte podporu na stránkách www.philips.com/welcome

MCD900

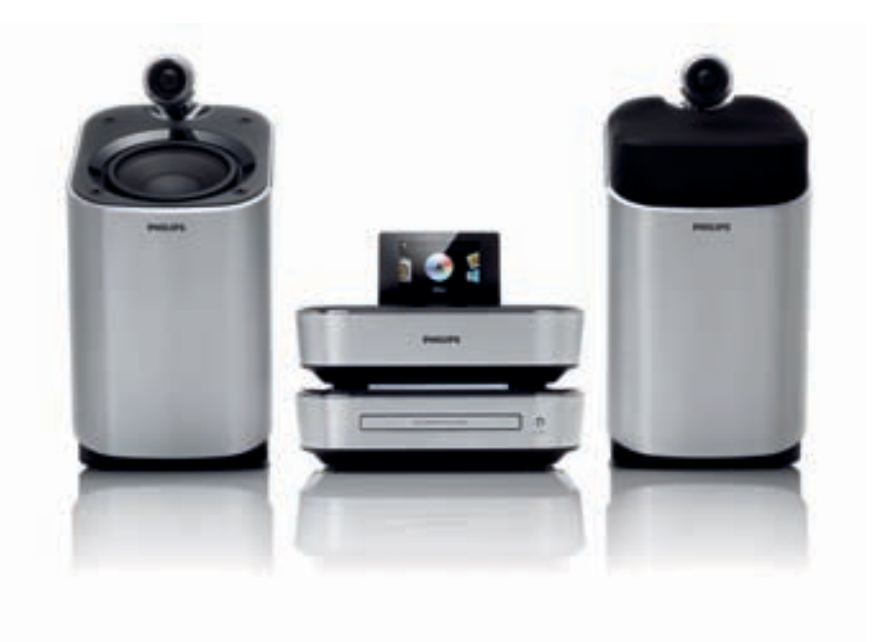

CZ Návod k použití

# **PHILIPS**

# Obsah

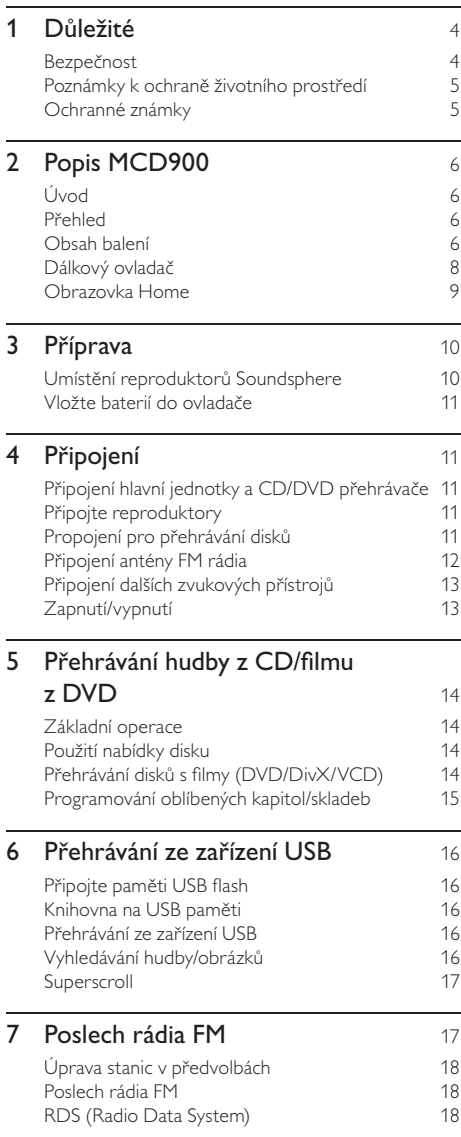

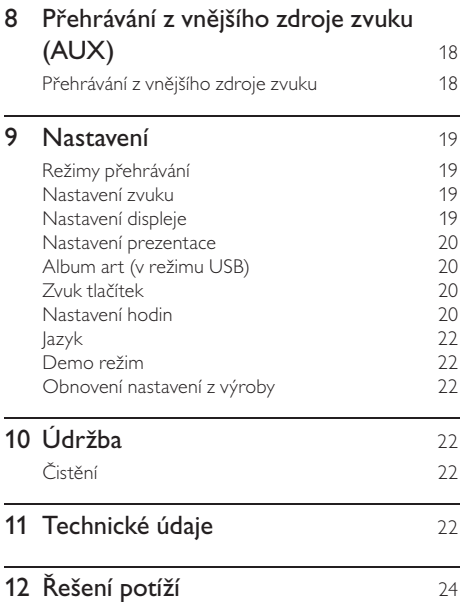

Česky

 $CZ = 3$ 

# **Důležité**

# Bezpečnost

Informace pro evropské země: Význam bezpečnostních symbolů

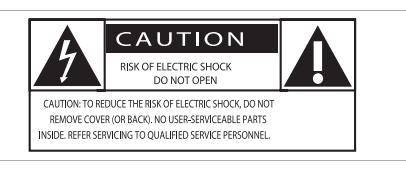

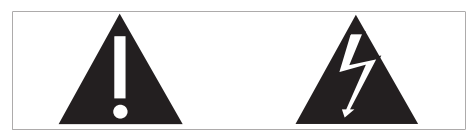

Značka "Vykřičník" upozorňuje na funkce, u nichž byste si měli pečlivě přečíst návod, hrozí potíže způsobené nesprávnou obsluhou a údržbou. Značka "Blesk" označuje neizolované elektrické součásti uvnitř přístroje, které mohou způsobit úraz elektrickým proudem. Výrobek nevystavujte dešti ani vlhkosti a nestavte na něj a do jeho blízkosti nádoby s kapalinou, jako např. vázy.

- a Přečtěte si návod.
- 2 Návod uschovejte.<br>3 Uposlechněte varc
- <sup>3</sup> Uposlechněte varování.<br>4 Dodržte všechny pokyn
- 
- 4) Dodržte všechny pokyny.<br>6) Výrobek nepoužívejte u v Výrobek nepoužívejte u vody.
- f Čistěte pouze suchým hadrem.
- g Nezakrývejte větrací otvory. Instalujte podle pokynů výrobce.
- **8** Nikdy nesnímejte kryt přístroje.
- i Výrobek používejte pouze v interiéru. Výrobek nevystavujte dešti, kapající/stříkající vodě ani vlhkosti.
- j Výrobek chraňte před přímým sluncem, otevřeným ohněm a teplem.
- (1) Neinstalujte do blízkosti tepelných zdrojů, jako jsou radiátory a další topná tělesa, sporáky a jiná elektrická zařízení produkující teplo (včetně zesilovačů).
- l Na výrobek nestavte jiný elektrický přístroj.
- m Na výrobek nestavte nebezpečné předměty (např. předměty obsahující kapaliny, světla, svíčky apod.).
- n Výrobek obsahuje baterie. Postupujte podle bezpečnostních pokynů a pokynů k likvidaci baterií v jejich návodu.
- (15) Výrobek může obsahovat olovo a rtuť. Likvidace takových látek podléhá omezením z důvodu ochrany životního prostředí. Postupujte podle pokynů k likvidaci v tomto návodu.

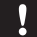

### Upozornění

• Použití ovládacích prvků nebo nastavení nebo provádění postupů jiným způsobem, než jak je uvedeno v této příručce, může mít za následek vystavení nebezpečnému záření nebo vznik jiných potenciálně nebezpečných situací.

## Varování

- Nikdy nesnímejte kryt přístroje.
- Nikdy nemažte žádné části přístroje.
- Přístroj nestavte na jiná elektrická zařízení.
- Výrobek chraňte před přímým sluncem, otevřeným ohněm a teplem.
- Nikdy nehleďte do laserového paprsku v přístroji.
- Ujistěte se, že je síťová zásuvka snadno přístupná pro rychlé odpojení systému od napájení.
- K síťové zásuvce, příp. k odpojovači sítě pro napájení přístroje, musí být zachován volný přístup.

Nebezpečí přehřátí! Výrobek nikdy neumisťujte do uzavřených prostor. Vždy ponechejte okolo přístroje nejméně 10 cm volného prostoru pro větrání. Zajistěte, aby cizí předměty, jako např. závěsy, nezakrývaly větrací otvory přístroje.

## Bezpečný poslech

## Poslouchejte s mírnou úrovní hlasitosti:

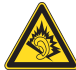

Hlasitý poslech při používání sluchátek může zhoršit váš sluch. Tento výrobek může produkovat zvuky v decibelových rozsazích, které mohou způsobit poškození sluchu zdravých osob, a to i při působení kratším než jedna minuta. Vyšší decibelové rozsahy jsou určeny pro osoby s částečnou ztrátou sluchu. Vnímání zvuku může klamat. Po delším poslechu se váš sluch přizpůsobí vyšší úrovni hlasitosti a posune se hranice "příjemné hlasitosti". Takže po delší době poslechu může být zvuk, který se vám zdá "normální", ve skutečnosti velmi nahlas a může být nebezpečný pro váš sluch. Abyste se vyvarovali tohoto nebezpečí, nastavte hlasitost na bezpečnou úroveň předtím, než se váš sluch přizpůsobí, a během poslechu ji nezvyšujte.

Nastavení bezpečné úrovně hlasitosti:

Nastavte ovladač hlasitosti na nízkou úroveň. Pomalu zvyšujte hlasitost, dokud neuslyšíte zvuk čistě a jasně, bez zkreslení.

Omezte poslech na rozumnou dobu:

Dlouhodobé působení zvuku, i při normální "bezpečné" úrovni hlasitosti, může také způsobit poškození sluchu. Používejte svůj přístroj rozumným způsobem a dělejte přestávky.

Při užívání sluchátek dbejte na dodržování následujících doporučení:

Poslouchejte s rozumnou hlasitostí po rozumně dlouhou dobu.

Dbejte na to, abyste nezvyšovali hlasitost poté, co se váš sluch přizpůsobí.

Nezvyšujte hlasitost tak, aby zcela přehlušila zvuky z vašeho okolí.

V potenciálně nebezpečných situacích byste měli zvýšit svoji pozornost nebo na chvíli přerušit poslech.

## Poznámky k ochraně životního prostředí

Tento výrobek vyhovuje požadavkům na vysokofrekvenční odrušení v Evropské unii.

## Výrobek obsahuje tento štítek:

### Modifikace

Úpravy neschválené výrobcem mohou mít za následek ztrátu oprávnění uživatele k používání tohoto přístroje.

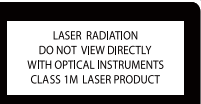

## Recyklace

Výrobek byl navržen a vyroben z vysoce kvalitních materiálů a dílů, které je možné recyklovat a znovu využít.

Symbol přeškrtnuté popelnice na výrobku znamená, že

výrobek vyhovuje evropské směrnici 2002/96/EC: Nepotřebný výrobek nelikvidujte spolu s odpadem z domácnosti. Informujte se o místní legislativě a systému odděleného sběru a zpracování elektrických a elektronických výrobků. Správná likvidace starého výrobku omezí nebezpečí negativních následků na životní prostředí a lidské zdraví.

## Informace k použití baterií:

## Upozornění

- Nebezpečí vytečení: Používejte pouze uvedené typy baterií. Nepoužívejte současně staré a nové baterie. Nepoužívejte současně různé baterie. Dodržte správnou polaritu. Pokud přístroj delší dobu nepoužíváte, vyjměte baterie. Baterie skladujte na suchém místě.
- Nebezpečí zranění: Při zacházení s vyteklými bateriemi používejte rukavice. Baterie udržujte mimo dosah dětí a domácích zvířat.
- Nebezpečí výbuchu: Nezkratujte baterie. Nevystavujte baterie extrémním teplotám. Baterie nelikvidujte v ohni. Nerozebírejte ani nepoškozujte baterie. Nenabíjejte primární baterie.

## Informace k likvidaci baterií:

Výrobek obsahuje baterie, jichž se týká evropská směrnice 2006/66/EC; baterie nesmějí být likvidovány s běžným směsným odpadem z domácnosti. Informujte se o místní legislativě a systému odděleného sběru baterií. Správná likvidace baterií omezí nebezpečí negativních následků na životní prostředí a lidské zdraví.

# Ochranné známky

HDMI, logo HDMI a High-Definition Multimedia Interface jsou obchodními známkami nebo registrovanými obchodními známkami HDMI

licencovanými LLC. Vyrobeno v licenci Dolby Laboratories. Dolby a symbol dvojitého D jsou obchodní známky Dolby Laboratories. DivX® a DivX Ultra® jsou obchodními známkami DivX, Inc. a jsou použita v licenci. DivX Ultra® Certified

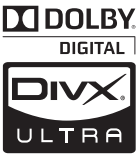

umožňuje přehrávání videa DivX® s pokročilými funkcemi a prémiovým obsahem.

CO JE DIVX VIDEO: DivX® je formát digitálního videa vytvořený společností DivX, Inc. Toto je oficiální přístroj DivX Certified, který může přehrávat DivX video. Další informace a programy pro převod vašich souborů do formátu DivX naleznete na stránkách www.divx.com. CO JE DIVX VIDEO-ON DEMAND: Tento přístroj s certifikací DivX Certified® musí být pro přehrávání obsahu DivX Video-on-Demand (VOD) registrováno. Pro vygenerování registračního kódu otevřete položku DivX VOD nabídky nastavení přístroje. Registrační proces s tímto kódem dokončete na stránkách vod.divx. com, kde se dozvíte i další podrobnosti o obsahu DivX VOD.

..DVD Video" je ochrannou známkou DVD Format/Logo Licensing

Corporation. Windows Media a logo Windows jsou obchodními známkami nebo registrovanými obchodními známkami Microsoft Corporation ve Spojených státech a dalších zemích.

Vytváření neautorizovaných kopií materiálů chráněných

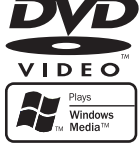

Buďte zodpovědní Respektujte autorská práva

autorským právem včetně počítačových programů a souborů, vysílání a zvukových záznamů může představovat porušení autorských práv a tedy trestný čin. Tento výrobek nesmí být použit k těmto účelům. Tento výrobek používá technologii ochrany autorských práv chráněnou US patenty a dalšími autorskými právy. Použití této ochranné technologie musí být autorizováno společností Macrovision a je určeno pouze pro domácí a další omezené použití, pokud nebylo společností Macrovision stanoveno jinak. Zpětné zkoumání a rozebírání je zakázáno.

# 2 Popis MCD900

Gratulujeme vám k zakoupení tohoto výrobku a vítáme vás u společnosti Philips! Všechny výhody podpory Philips můžete využívat po registraci výrobku na www.philips.com/welcome.

# Úvod

## MCD900 dokáže

- Připojit paměti USB flash;
- Připojit se k existujícím domácím audio/video systémům včetně TV, audio systémů a MP3 přehrávačů.

## Po připojení můžete

- Přehrávat hudbu uloženou na pevném disku (HDD) přes reproduktory Soundsphere;
- Přehrávat filmová DVD na TV;
- Přehrávat hudbu z audio systému/přenosného mediálního přehrávače přes reproduktory Soundsphere.

# Přehled

## Horní a přední strana

DVD přehrávač MCD900 podporuje tyto diskové formáty:

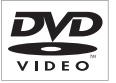

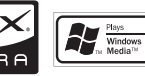

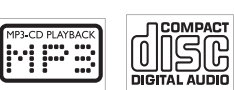

ÚП

# Obsah balení

Zkontrolujte obsah balení podle následujícího seznamu:

- Hlavní jednotka a CD/DVD přehrávač
- 2 reproduktory SoundSphere (s kabely)
- Dálkový ovladač s bateriemi
- Kompozitní kabely audio/video
- FM anténa
- Síťový přívod (AC)
- Průvodce rychlým startem
- Návod k použití

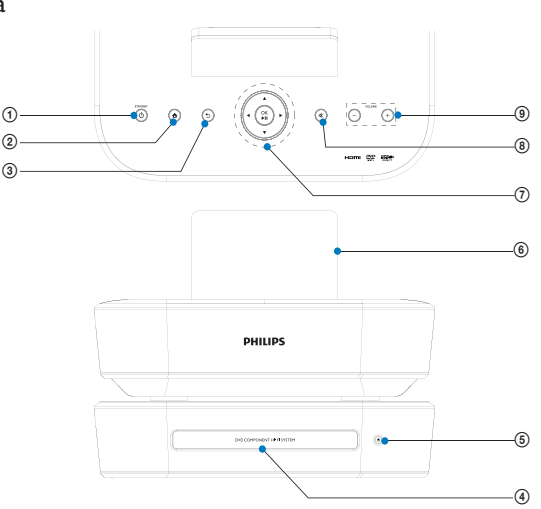

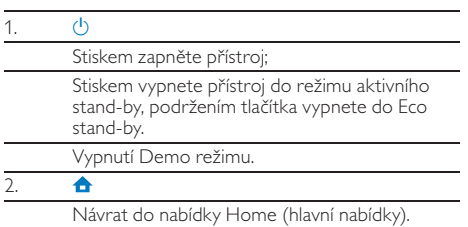

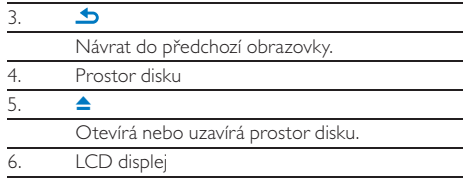

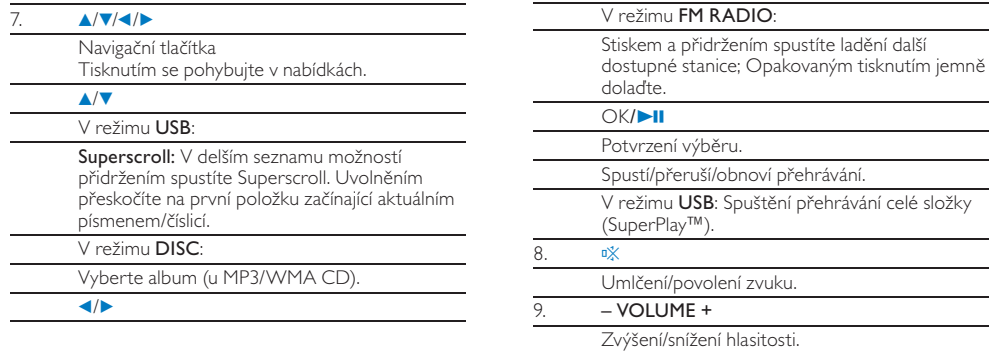

## Zadní strana

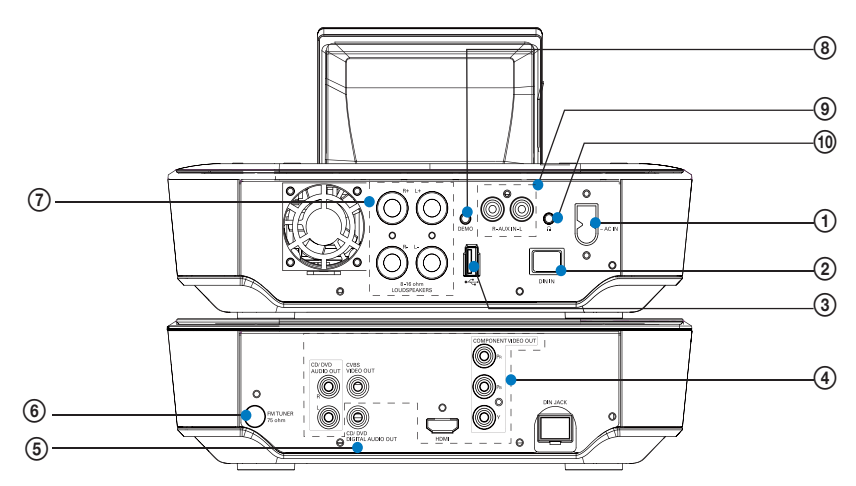

viz "Připojení"na str. 11

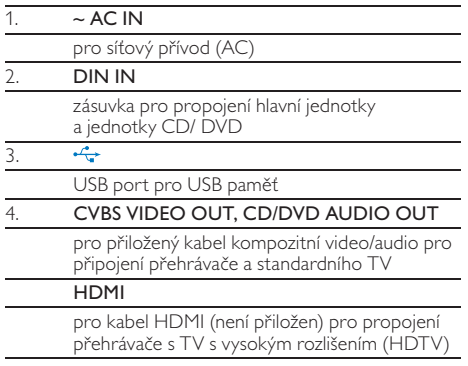

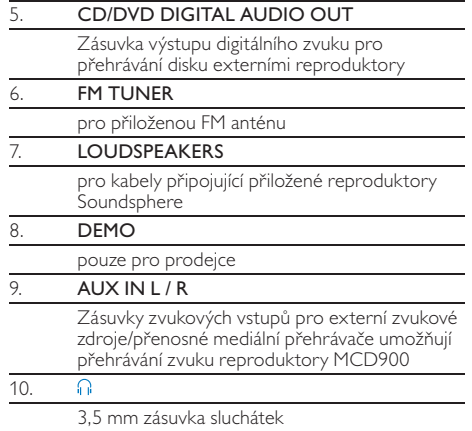

Česky

# Dálkový ovladač

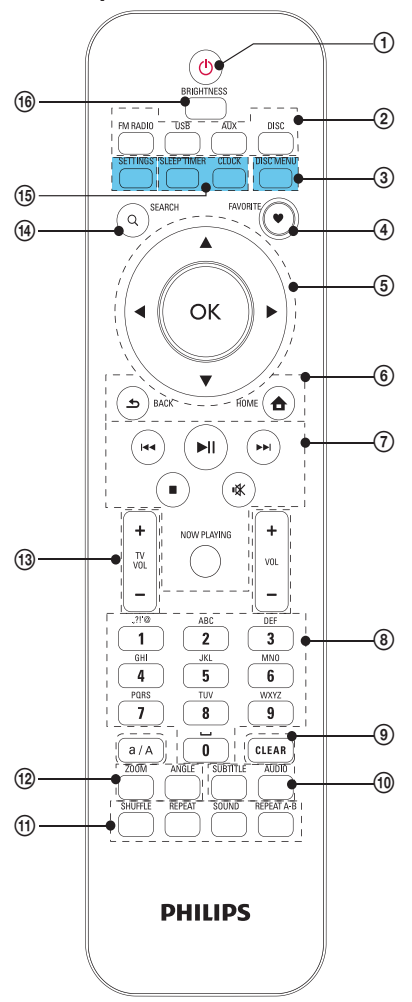

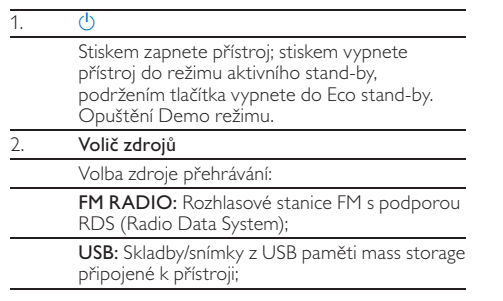

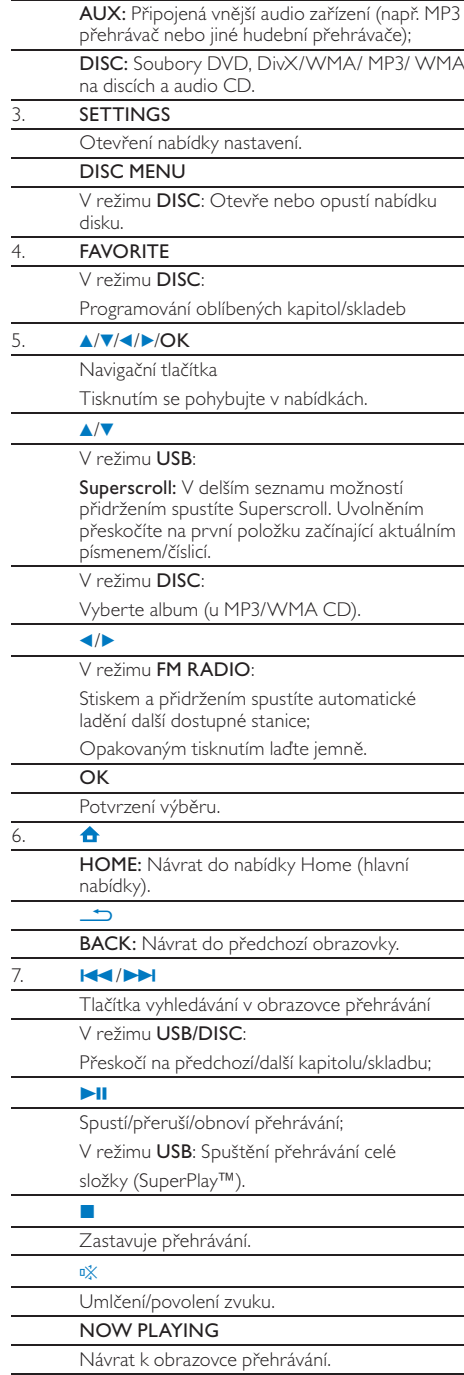

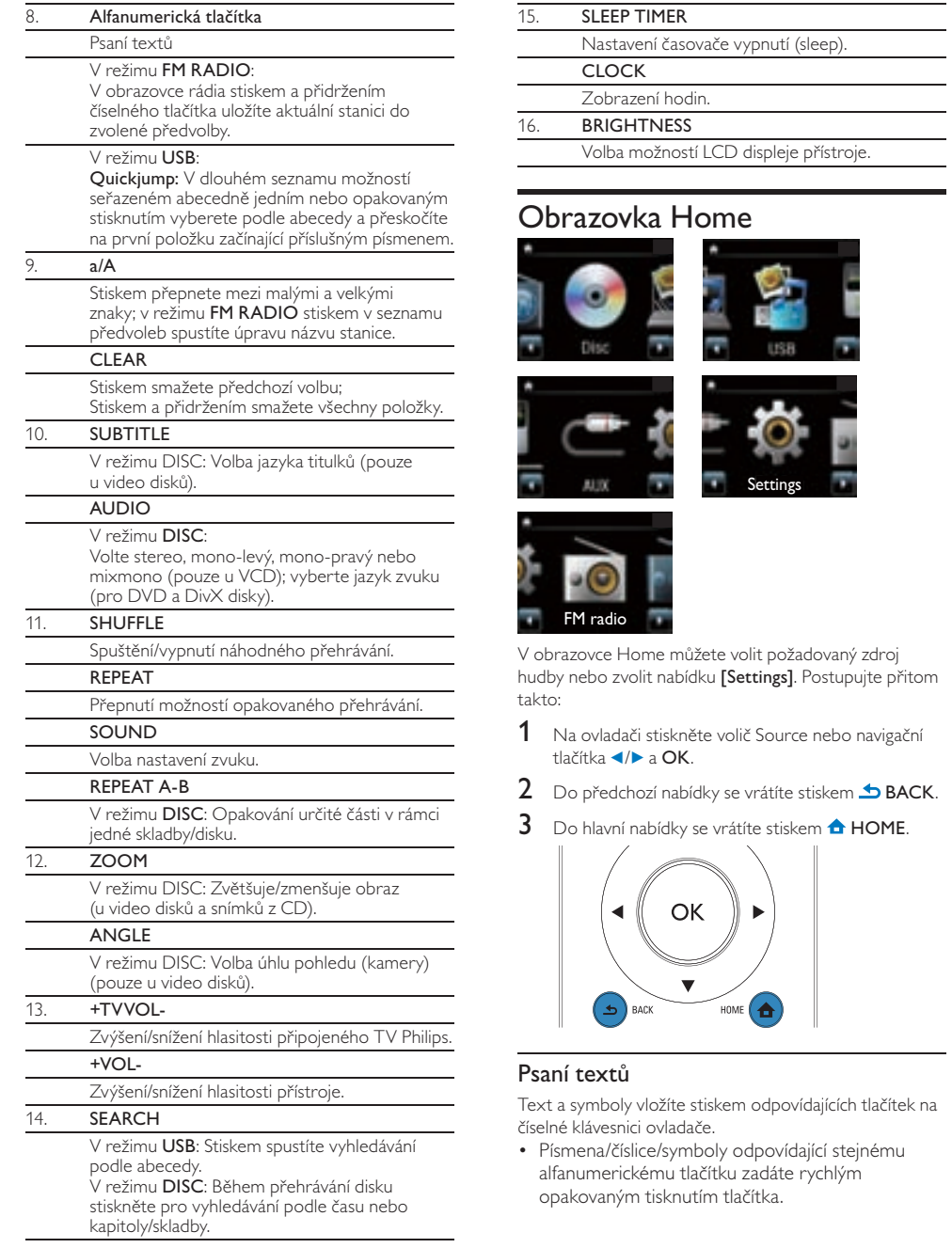

 $\blacksquare$ 

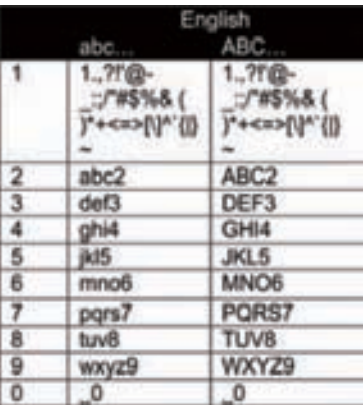

- Symboly vložíte opakovaným tisknutím  $\Box$ .
- Mezeru zadáte stiskem
- Mezi velkými a malými písmeny přepnete pomocí  $a/A$ .
- Předchozí znak smažete stiskem **DERAR**. Všechny znaky smažete přidržením tlačítka **DREAR**.

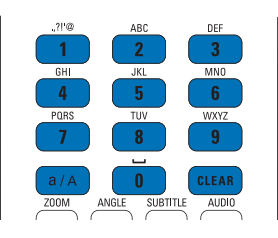

## Tip

• Pro jiné jazyky než angličtinu se mohou znaky odpovídající alfanumerickým tlačítkům lišit.

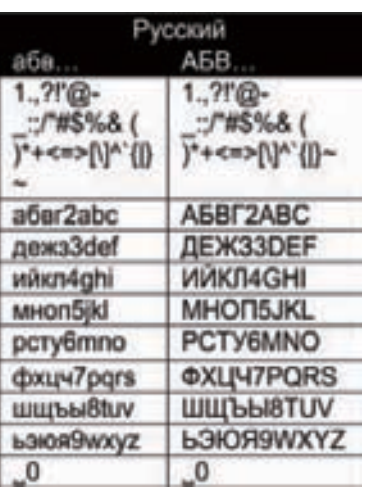

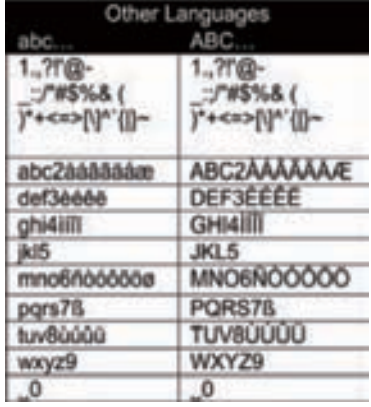

# 3 Příprava

## Umístění reproduktorů Soundsphere

### Co jsou reproduktory Soundsphere

Přiložené reproduktory Soundsphere poskytují širokopásmový zvuk v celé oblasti pokrytí. Na rozdíl od běžných reproduktorů jsou Soundsphere méně citlivé na přesné umístění. Zvuk středních a vysokých kmitočtů z reproduktorů Soundsphere zůstává zachován i po vzdálení posluchače od reproduktoru Soundsphere. Autentický zvuk je tak rozšířen do celého okolí reproduktoru.

## Jak umístit reproduktory Soundsphere

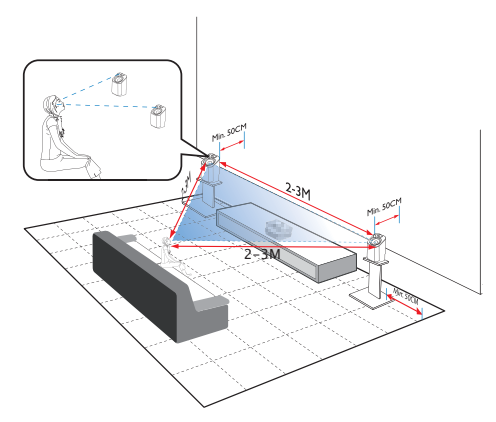

#### Nejlepší zvukový zážitek:

- Reproduktory umístěte tak, aby výškové reproduktory byly zhruba ve výši uší posluchače a nejméně 50 cm od zadní stěny místnosti.
- Nejlepších výsledků dosáhnete umístěním reproduktorů na stojánky.
- Reproduktory rozmístěte tak, aby byly vzájemně vzdáleny 2 až 3 metry, reproduktory a poslechové místo tvoří vrcholy rovnostranného trojúhelníku.
- Výškové reproduktory mají směřovat do oblasti poslechu.
- Reproduktory nestavte na poličky a mezi předměty, aby nedošlo k zakrytí výškových reproduktorů.

## Tip

- Můžete případně umístit reproduktory Soundsphere na podlahu nebo na horní polici stěny, nedoporučujeme to však.
- Umístěním reproduktorů nejméně 50 cm od zadní stěny získáte pevnější basy a zlepšíte poslech.

# Vložte baterií do ovladače

## Upozornění

- Nebezpečí výbuchu! Baterie nevystavujte horku, přímému slunci ani otevřenému ohni. Použité baterie nevhazujte do ohně.
- Nebezpečí zkrácení životnosti baterií! Nepoužívejte spolu různé typy a značky baterií.
- Nebezpečí poškození výrobku! Pokud ovladač delší dobu nepoužíváte, vyjměte z něj baterie.
- **1** Otevřete kryt bateriového prostoru.<br>(2) Vložte dvě AAA (R03) baterie ve sprá
- b Vložte dvě AAA (R03) baterie ve správné vyznačené polaritě (+/-).
- 3 Uzavřete kryt bateriového prostoru.

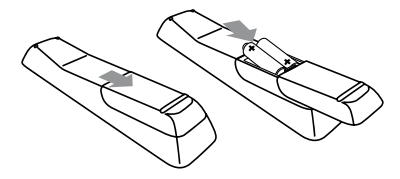

# **Připojení**

# Připojení hlavní jednotky a CD/ DVD přehrávače

Podle obrázku zapojte kabel do DIN IN.

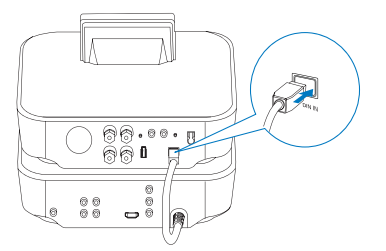

# Připojte reproduktory

## Poznámka

- Reproduktory vždy připojujte k MCD900 před připojením síťového přívodu do zásuvky. Zabráníte tak hluku z reproduktorů při instalaci, který způsobují zkraty reproduktorových přívodů s kovovým povrchem MCD900.
- 1 Na MCD900 se ujistěte, že připojujete levý reproduktor do svorek LOUDSPEAKERS L+, La pravý do LOUDSPEAKERS R+, R-.
- 2 Připojení reproduktorů.
	- Podle obrázku povolte svorky odšroubováním;
	- Vložte zcela konce reproduktorových přívodů do svorek, červený do červené svorky a stříbrný do černé svorky;
	- Zašroubujte svorky, až jsou přívody bezpečně upevněné.

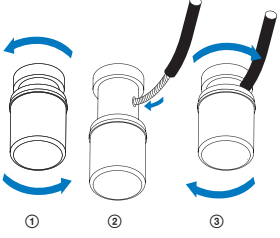

# Propojení pro přehrávání disků

Před přehráváním disků propojte audio/video.

# Připojení televizoru

Na MCD900 můžete připojit TV pomocí jedné nebo dvou video zásuvek.

Vyberte nejlepší způsob připojení, který TV podporuje:

- Kompozitní video (CVBS): pro standardní TV;
- Zásuvky HDMI: pro TV s vysokým rozlišením kompatibilní s HDMI (High Definition Multimedia Interface)/DVI (Digital Visual

Interface) a HDCP (High-bandwidth Digital Contents Protection).

## Použití zásuvky CVBS

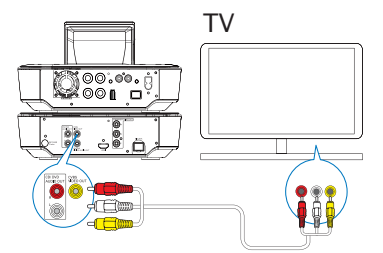

• Připojte přiložený kompozitní kabel audio/video do příslušných zásuvek.

#### Použití zásuvky HDMI (kabel prodáván samostatně)

Pomocí zásuvky HDMI propojte TV s vysokým rozlišením (HDTV) vybavenou vstupy HDMI (High Definition Multimedia Interface) nebo DVI (Digital Visual Interface) a kompatibilní s HDCP (High-bandwidth Digital Contents Protection).

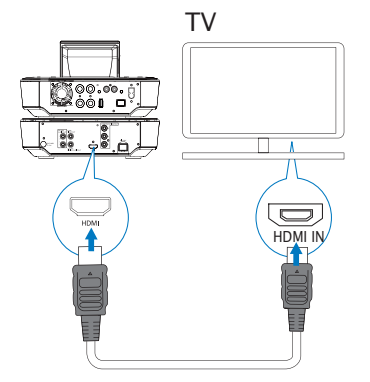

- Podle obrázku připojte kabel HDMI (není přiložen) do:
	- zásuvky HDMI na přístroji a
	- zásuvky HDMI na TV.
- Pro TV/ monitory se zásuvkou DVI použijte adaptér DVI-na-HDMI.

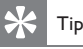

• Jako kompaktní audio/video interface přenáší HDMI nekomprimovaná digitální data. HDMI propojením získáte optimální přenos obrazu a zvuku ve vysokém rozlišení pro dosažení nejlepší kvality na HDTV.

## Přehrávání z jiných reproduktorových systémů

Pro přehrávání zvuku z přístroj v reproduktorech jiného systému propojte zvukovým kabelem (není přiložen):

- zásuvku CD/DVD DIGITAL AUDIO OUT na MCD900;
- se vstupní zásuvkou zvuku na jiném systému.

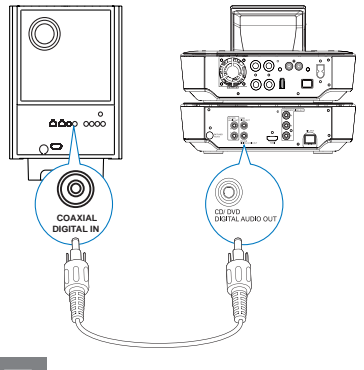

## Poznámka

• Pro přehrávání zvuku přístroj v jiném systému se ujistěte, že je tento systém přepnut na správný zvukový vstup.

# Připojení antény FM rádia

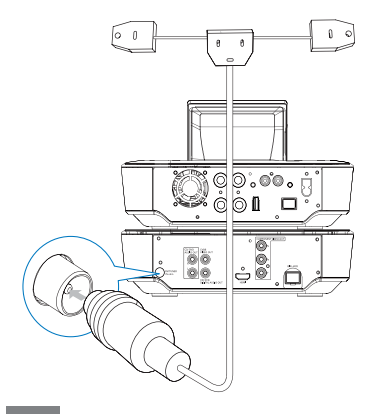

## Poznámka

- Před laděním FM rádia vždy připojte FM anténu.
- Připojte přiloženou drátovou FM anténu typu T do zásuvky FM TUNER.
- Roztáhněte anténu do plné délky a upevněte ji na stěnu.

# Připojení dalších zvukových přístrojů

Můžete poslouchat zvuk z dalších zdrojů přes reproduktory MCD900. K tomu proveďte následující propojení a vyberte režim AUX na MCD900. Připojte zvukové kabely (červený/bílý, není přiložen) do:

- zásuvky **AUX IN L / R** na přístroji a
- výstupních zásuvek zvuku na připojovaném zařízení.

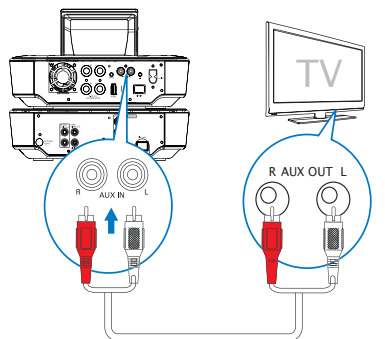

#### Můžete rovněž přehrávat obsah přenosného mediálního přehrávače přes kabel se zástrčkou 3,5mm.

Připojte kabel 3,5 mm na RCA (není přiložen) do:

- zásuvky **AUX IN L / R** na přístroji a
- zásuvky 3,5 mm pro sluchátka na přenosném zařízení.

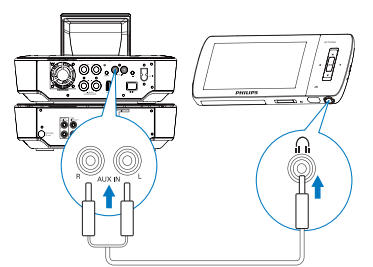

# Zapnutí/vypnutí

## Připojení síťového napájení

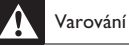

• Nebezpečí poškození výrobku! Vždy se ujistěte, že síťové napětí odpovídá údaji na štítku přístroje na zadní nebo spodní straně krytu.

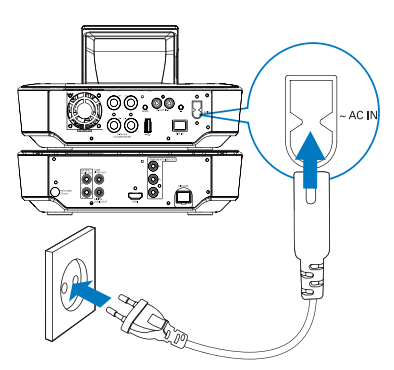

Připojte MCD900 k síti.

## Poznámka

• Typový štítek je umístěn na zadní nebo spodní straně výrobku.

## Zapnutí/vypnutí

- Stiskem  $\bigcirc$  nebo přepínače vstupů zapněte přístroj.
- 2 Přístroj vypnete takto
	- Stiskem  $\bigcup$  vypnete do aktivního stand-by;
	- Nebo přidržením  $\bigcirc$  přepnete do Eco stand-by (úsporný režim).

## Aktivní stand-by

V režimu aktivního stand-by zůstávají některé hlavní funkce MCD900 ve stavu normální spotřeby, např. zobrazení hodin.

V aktivním stand-by

- Svítí kontrolka napájení červeně;
- Pokud jsou nastaveny, zobrazují se hodiny.

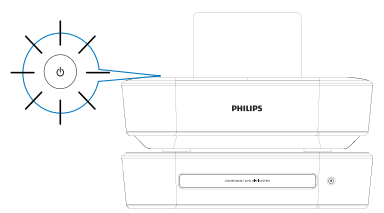

## Auto aktivní stand-by

Pokud nedojde k žádné činnosti s MCD900 po dobu 10 minut, MCD900 se může přepnout do aktivního stand-by automaticky.

### Eco standby

Eco standby je režim úspory energie. V aktivním standby jsou všechny hlavní funkce vypnuté do stavu s nízkým příkonem nebo vypnuté, např. mikroprocesor a displej.

# 5 Přehrávání hudby z CD/filmu z DVD

## Upozornění

- Nikdy nehleďte do laserového paprsku v přístroji.
- Nebezpečí poškození výrobku! Nikdy nepoužívejte disky s příslušenstvím, jako jsou stabilizátory disku nebo nálepky.
- Do podavače disků nikdy nepokládejte žádné předměty kromě disku.

- Poznámka
- Ujistěte se, že jsou provedena propojení pro přehrávání disku (viz "Propojení pro přehrávání disků" na str. 11).
- Podporované formáty disků naleznete v "Úvodu" na str. 6.

# Základní operace

- 1 Na MCD900 stiskněte  $\triangle$ 
	- → Podavač disku se otevře.
- Vložte disk do podavače potištěnou stranou vzhůru.<br>2 v stickněte Stiskněte ▲.
	- Přehrávání se spustí automaticky po skončení načítání disku.

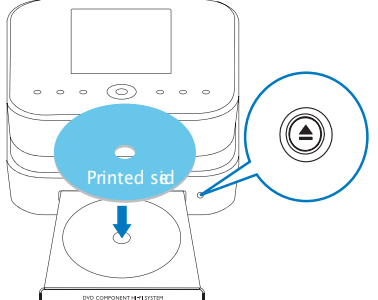

- Pokud je to nutné, stiskněte DISC na ovladači a pak spusťte přehrávání pomocí >II.
- 4 Během přehrávání disku,
	- Tisknutím  $\blacktriangleleft$ / $\blacktriangleright$ l vyberte skladbu/kapitolu. U souborů WMA/MP3 na disku vyberte složku  $p_{\text{omorf}}(\Delta/\blacktriangledown)$
	- Pomocí </>
	vyhledávejte vpřed / zpět.
	- Stiskem II přerušte nebo pokračujte.
	- $\bullet$  Stiskem zastavte.

# Použití nabídky disku

Po načtení disku v mechanice můžete vidět nastavení disku na TV.

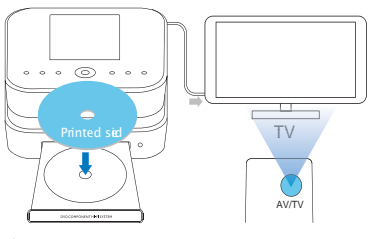

- V **MCD900** vložte disk do podavače.
- 2 Zapněte TV a přepněte jej na správný videovstup některým z těchto postupů:
	- Na ovladači TV tiskněte opakovaně tlačítko AV/TV, až uvidíte obrazovku Philips nebo obrazovku disku.
	- Přejděte na nejnižší předvolbu TV a pak stisknutím tlačítka předvolby dolů vybírejte vstup, až se objeví obrazovka Philips nebo disku.
	- Tiskněte opakovaně tlačítko vstupu na ovladači TV.

# Tip

• Vstup televizoru se zpravidla nalézá mezi nejnižší a nejvyšší předvolbou a je označen FRONT, A/V IN, VIDEO apod. Podrobnosti k volbě vstupu naleznete v návodu k TV.

## Otevření nabídky disku

Otevře nebo opustí nabídku ručně

• V režimu DISC stiskněte DISC MENU nebo SETTINGS na ovladači.

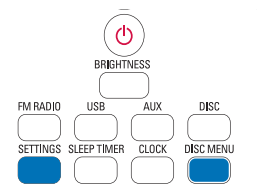

# Přehrávání disků s filmy (DVD/ DivX/VCD)

## Přerušení/pokračování/zastavení Přerušení přehrávání

- Během přehrávání disku stiskněte >II.
	- Obrazovka TV ukazuje zastavenou scénu.
- Nebo během přehrávání DVD stiskněte .
	- → Na TV se objeví obrazovka Philips.
- Pokračování přehrávání
	- Stiskněte **>II** 
		- Přehrávání disku pokračuje z místa posledního zastavení.

Zastavení přehrávání

 $\cdot$  Stiskněte znovu.

## Vyhledávání

## Rychlé vyhledávání vpřed/vzad

- Během přehrávání přidržením </>>>/>>>> zvolte rychlost přehrávání.
	- Pro pokračování přehrávání normální rychlostí stiskněte **>II**.

## Vyhledávání podle času nebo kapitoly/skladby

- 1 Při přehrávání disku tiskněte SEARCH, až se zobrazí pole pro zadání času nebo kapitoly/skladby.
	- Do pole pro čas zadejte polohu hledaného místa v hodinách, minutách a sekundách.
	- Do pole pro kapitolu/skladbu zadejte číslo hledaného.
		- Přehrávání začne automaticky ze zvoleného bodu.

## Volba jazyka přehrávání disku

## Volba jazyka zvukového doprovodu

Můžete vybrat jazyk zvuku disku DVD nebo DivX.

1 Během přehrávání stiskněte AUDIO.

 Zobrazí se nabídka jazykových možností. Pokud nejsou k dispozici zvolené jazykové stopy, použije se výchozí kanál disku.

## Poznámka

• U některých disků DVD je možné změnit jazyk titulků/zvuku pouze z nabídky disku.

## Volba jazyka titulků

Můžete zvolit jazyk titulků DVD.

Během přehrávání stiskněte **SUBTITLE**.

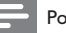

## Poznámka

• U některých disků DVD je možné změnit jazyk pouze z nabídky disku.

# Programování oblíbených kapitol/skladeb

Můžete přehrávat určité kapitoly/skladby z disku. Programování se provádí na obrazovce TV.

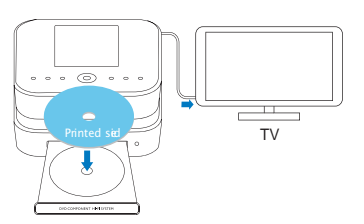

- V režimu DISC se ujistěte, že je zastaveno přehrávání disku.
- 2 Stiskněte **FAVORITE** na ovladači
	- Na obrazovce TV se zobrazí nabídka programování požadovaných kapitol/skladeb.
- 3 Z ovladače zadávejte požadované kapitoly/skladby. Přehrávání programu
	- Na TV vyberte [Start].

## Smazání programu

- Stiskněte **I**:
- Nebo vyjměte disk z podavače.

# Volba možností přehrávání

## Vyberte možnosti opakování/náhodného přehrávání

Během přehrávání disku můžete opakovaně přehrávat kapitoly/skladby nebo soubory ze složky. Rovněž můžete přehrávat skladby nebo soubory v náhodném pořadí.

Zapnutí a vypnutí možností opakování/náhodného přehrávání

• Tiskněte REPEAT nebo/a SHUFFLE

## Opakované přehrávání části disku

- Během přehrávání hudby nebo videa stiskněte REPEAT A-B v místě, kde chcete nastavit počáteční bod.
- 2 Dalším stiskem REPEAT A-B vyberte koncový bod. Zvolená část se začne opakovaně přehrávat.
	- Opakované přehrávání zrušíte dalším stiskem REPEAT A-B.

## Poznámka

• Označení A a B opakované části je možné pouze v rámci jedné skladby/titulu.

## Zvětšení/zmenšení obrázku

- Během přehrávání videa/obrazu tisknutím ZOOM zvětšíte/zmenšíte obraz.
	- Po zvětšení obrazu se v něm můžete pohybovat pomocí *A/V/</>*.

## Změna úhlu pohledu (kamery)

Lze použít pouze u DVD disků, které obsahují sekvence pořízené z různých úhlů. U takových DVD disků můžete volit mezi alternativními scénami.

Při přehrávání DVD tisknutím ANGLE přepínáte mezi úhly pohledu.

# 6 Přehrávání ze zařízení USB

# Připojení paměti USB flash

Na MCD900 můžete přehrávat hudbu/snímky uložené na USB flash paměti. Postupujte přitom takto:

- USB zařízení připojte do zásuvky na MCD900;
	- Vyberte režim [USB] na MCD900.

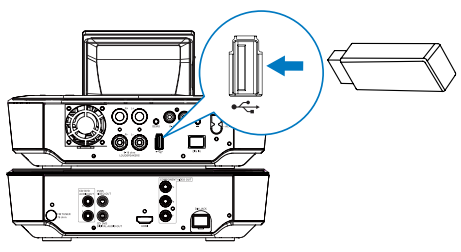

# Knihovna na USB paměti

#### Organizace souborů na paměti USB flash

Audio soubory: Pokud soubory obsahují informace o obsahu (meta tagy nebo ID3 tagy), soubory mohou být automaticky tříděny podle informací, jako jsou umělec Artist, Album, žánr Genre a dalších.

Zkontrolovat nebo změnit informaci o souborech můžete pomocí software pro správu médií. Např. klepněte podle obrázku na Windows Media Player 11. Vyberte požadovanou píseň a pak ji poklepáním otevřete pro úpravy.

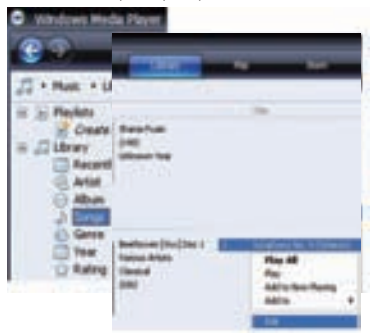

Pokud je to potřeba, můžete organizovat zvukové soubory do různých složek.

• Obrázky:

Pokud je to potřeba, můžete organizovat obrazové soubory do různých složek. Složky se řadí v abecedním pořádku.

# Přehrávání ze zařízení USB

- 1 V MCD900 se ujistěte, že je správně připojeno zařízení USB.
- Na ovladači stiskněte USB.
	- Proces třídění souborů může trvat delší dobu. Během třídění souborů se zobrazují složky se soubory.
	- Zvukové soubory se zobrazují v různých kategoriích (např. Artist, Album, Genre), pokud jsou jejich meta/ID3 tagy upraveny.
	- Obrazové soubory se rovněž organizují.
- 3 Vyberte požadovanou skladbu nebo album.
- 4 Stiskem **II** spusťte přehrávání.
	- Přehrávání se spustí od začátku alba po stisknutí Il na albu.
		- Při spuštění přehrávání se objeví obrazovka přehrávání.
- $5$  Přehrávání zastavíte pomocí  $\blacksquare$ .

### Přehrávání fotografií

- Stiskem ▲ v otočíte obraz;
- Stiskem </a> se přesunete na předchozí/další obraz;
- Stiskem II spustíte přehrávání všech snímků v režimu prezentace.

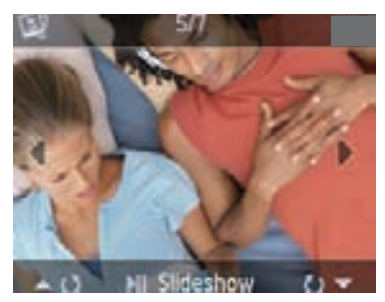

## Vyhledávání hudby/obrázků

Při pohybu v nabídkách během přehrávání postupujte takto:

- 1 Na ovladači stiskněte  $\Delta$ a pak použijte navigační tlačítka.
- Do nabídky přehrávání se vrátíte stiskem NOW PLAYING.

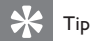

• V obrazovce přehrávání můžete rovněž tisknutím l<a > volit písně.

#### V seznamu možností můžete vyhledávat požadované následujícími způsoby:

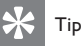

- Při vyhledávání těmito způsoby se ujistěte, že je MCD900 v režimu USB.
- Pomocí navigačních tlačítek  $\triangle$ / $\neg$ / $\blacktriangle$ / $\blacktriangleright$
- Rychlým vyhledáváním pomocí alfanumerického vyhledávání, Superscroll a Quickjump.

### Poznámka

• Alphanumeric search, Superscroll a Quickjump jsou dostupné pouze v dlouhých tříděných seznamech možností (kromě hlavních obrazovek a seznamů nabídek).

## Alphanumeric search

V dlouhém seznamu možností spustíte alfanumerické vyhledávání zadáním písmene, jímž položka začíná nebo je obsahuje.

1 Stiskněte SEARCH na ovladači, pokud je to nutné. Zobrazí se pole pro zadávání textu.

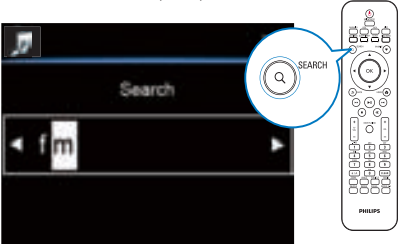

Znaky vkládejte z ovladače (viz "Psaní textů" na str. 9).

- 3 Po vložení textu stiskněte OK.
	- Vyhledávání se spustí.
	- Obdržíte seznam položek, které obsahují znaky.
	- Obdržíte seznam podobných položek, pokud žádná položka neobsahuje zadané znaky.

## **Quickjump**

Pro alfanumerické vyhledávání můžete rovněž použít Quickjump.

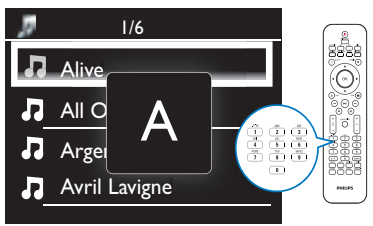

#### Nalezení první položky začínající písmenem

• Tiskněte tlačítko příslušného znaku, až se znak objeví.

Nalezení první položky začínající dalším písmenem **Stiskněte ▶** 

Nalezení první položky začínající předchozím písmenem

• Stiskněte b.

## Superscroll

V dlouhém seznamu možností vám umožní Superscroll vyhledávat v abecedním pořadí. Můžete rychle vyhledat první položku začínající zvolenou abecedou.

- **1** Přidržením  $\triangle$ / $\triangledown$  spustte Superscroll.
	- Zobrazí se pole pro zadávání textu. Písmena se zobrazují opakovaně v abecedním pořádku počínajíc aktuálním písmenem.

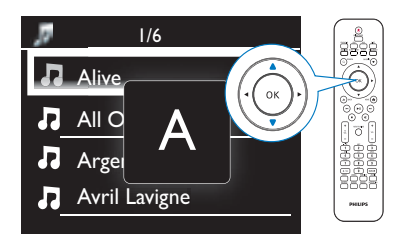

Uvolněte ▲/▼ po dosažení požadovaného písmene. Nalezli jste první položku začínající písmenem.

# Poslech rádia FM

# Ladění rádiových stanic FM

## Poznámka

• Před laděním FM stanic se ujistěte, že jste správně nainstalovali přiloženou FM anténu (viz "Připojení antény FM rádia" na str. 12).

## Autostore

- Na MCD900 stiskněte FM RADIO na ovladači.
	- Nebo v obrazovce Home vyberte [FM Radio].
- 2 Při prvním ladění FM stanic vyberte [Auto store]  $\vee$  [FM radio].
	- MCD900 zahájí automatické vyhledávání dostupných stanic.
	- Rádio začne přehrávat a po dokončení ladění uloží do předvoleb až 60 stanic.
	- Stanice se do předvoleb ukládají v pořadí podle síly signálu, stanice s RDS se uloží jako první.
- Stanice z předvoleb vyberte v [Presets].

## Ruční ladění

- **1**  $\vee$  [FM radio]  $\vee$ yberte [Manual tuning].
- Přidržením </>spusťte automatické ladění. Přeladíte se na další stanici s dostatečným příjmem.
- 3 Opakovaným tisknutím  $\blacktriangleleft$  ) jemně doladíte.

# Úprava stanic v předvolbách

## Uložení aktuální stanice na místo

Při poslechu rozhlasových stanic můžete uložit právě poslouchanou stanici do požadovaného místa (0-9) v seznamu předvoleb. Číselná tlačítka (0-9) na ovladači odpovídají polohám (0-9) v seznamu předvoleb.

- Nalaďte požadovanou stanici.
- $2\,$  V obrazovce rádia stiskněte a přidržte požadované číselné tlačítko.
	- Pokud je to potřeba, stiskem NOW PLAYING se vrátíte do obrazovky rádia.
	- Aktuální stanice se uloží do pozice.

## Úprava informací o stanicích

- 1 V režimu FM RADIO přejděte do [Presets].
- $2 \,$  V seznamu předvoleb stanic
	- Vyberte stanici, kterou chcete upravit;
	- Stiskem A/a spustte úpravy.
	- Pomocí </>
	vyberte umístění; tisknutím  $\triangle/\blacktriangledown$ vyberte požadované písmeno.
- Stiskem OK potvrdte. Stiskem BACK zrušíte změny.

# Poslech rádia FM

- Na MCD900 stiskněte FM RADIO na ovladači.
	- Nebo v obrazovce Home vyberte [FM Radio].
- Nalaďte požadovanou stanici (viz "Ladění rádiových stanic FM" na str. 17).
	- Vyberte předvolbu: Přejděte do [FM radio] > [Presets]; Nebo stiskněte odpovídající číselné tlačítko v obrazovce rádia (pouze prvních 10 předvoleb).
- $3$  Přehrávání rádia umlčíte/povolíte
	- Stiskněte  $\mathbf{K}$ .

# RDS (Radio Data System)

RDS (Radio Data System) je služba, kterou FM stanice mohou přenášet doplňkovou informaci.

Během Autostore se RDS stanice automaticky ukládají jako první v seznamu předvoleb.

Při naladění RDS stanice můžete na obrazovce vidět tyto informace:

- Název stanice;
- Typ programu, jako jsou zprávy (news), sport a pop music;
- Kmitočet;
- Textové zprávy (RDS text), pokud jsou vysílány.

## Použití RDS k nastavení hodin

## Poznámka

- Při použití stanice RDS k nastavení hodin se ujistěte, že RDS stanice vysílá příslušný signál.
- V obrazovce Home vyberte [Settings] > [Clock settings] > [Date and time].
	- [Settings] můžete rovněž vyvolat stiskem SETTINGS na ovladači.
- $2 \vee$  [Date and time] vyberte [Current date and time] > [Automatic (RDS)].
	- Přístroj vyhledá první předvolenou stanici automaticky.
	- Hodiny se nastaví podle časového signálu stanice.
- 3 Pokud chcete použít jinou RDS stanici k nastavení hodin, nalaďte ji bezprostředně.

## Tip

• Pro použití RDS stanice k pravidelnému nastavování hodin ji uložte do první předvolby.

# 8 Přehrávání z vnějšího zdroje zvuku (AUX)

Pomocí vstupů AUX IN L / R a režimu AUX dovoluje MCD900 přehrávat zvuk z externích zdrojů signálu (např. přenosných mediálních přehrávačů) přes reproduktory MCD900.

## Přehrávání z vnějšího zdroje zvuku

1 Ujistěte se, že je externí zdroj zvuku připojen správně k MCD900 (viz "Připojení dalších zvukových přístrojů" na str. 13) .

- 2 Na MCD900 vyberte režim AUX.
	- Nebo v obrazovce Home vyberte [AUX].
	- Nebo stiskněte **AUX** na ovladači.
- $3$  Na externím zdroji spusťte přehrávání.
	- Pro přehrávání hudby můžete použít zvukové možnosti MCD900.

# 9 Nastavení

# Režimy přehrávání

Při přehrávání hudby můžete volit přehrávání opakované, v náhodném pořadí nebo jednu po druhé. Vyberte požadovaný režim.

### Volba režimu přehrávání hudby

Před nebo v průběhu přehrávání,

- V obrazovce Home přejděte na [Settings] > [Play mode]; nebo,
	- Tiskněte REPEAT nebo SHUFFLE na ovladači.
	- $\rightarrow$   $\bullet$  Opakované přehrávání všech skladeb ze složky;
	- $\rightarrow$   $\bullet$  1 Opakované přehrávání aktuální skladby;
	- $\rightarrow$   $\overrightarrow{OC}$  Náhodné přehrávání všech skladeb ze složky.

## Nastavení zvuku

V MCD900 můžete volit různá zvuková nastavení pomocí [Settings] > [Sound settings].

- V obrazovce Home vyberte [Settings] > [Sound settings].
	- Nebo stiskem **SETTINGS** na ovladači vyvolejte [Settings].

2 Vyberte možnost. Stiskem OK zapněte nebo vypněte. Nebo

Stiskem SOUND na ovladači vyvolejte nabídku zvukových nastavení.

## Basy a výšky

Pomocí [Bass / Treble] nastavte úroveň nízkých (bass) nebo vysokých (treble) tónů.

- V obrazovce Home přejděte do [Settings] > [Sound settings] > [Bass / Treble].
	- Nebo stiskem SOUND na ovladači vyvolejte nabídku zvukových nastavení.
- $2$  Opakovaným tisknutím  $\sqrt{v}$  zvyšte/snižte úroveň. Stiskem CLEAR nastavíte neutrální polohu.

## Full sound

[FullSound] obnovuje zvukové podrobnosti, které se ztratily komprimací (např. MP3, WMA). Zapne a vypne [FullSound] v [Settings] > [Sound settings].

## Direct Source

Pomocí *[Direct source]* můžete vypnout nastavení zvukových efektů na MCD900 včetně [FullSound] a [Bass / Treble].

Přehrávání hudby pak probíhá bez zvukových efektů

## MCD900.

Zapnutí a vypnutí [Direct source] v [Settings] > [Sound settings].

## Tip

- Je-li zapnuto [Direct source], můžete nastavovat hlasitost a vyvážení **[Balance]**.
- Zvukové nastavení se uchovává a po zapnutí [Direct source] se obnoví.

## Audio balance

Pomocí vyvážení [Balance] můžete zlepšit podání zvuku nastavením rozdílu mezi levým a pravým zvukovým kanálem.

- $1 \,$  V obrazovce Home vyberte [Settings] > [Sound] settings] > [Balance].
	- Nebo stiskem SOUND na ovladači vyvolejte nabídku zvukových nastavení.
- 2 Opakovaným tisknutím </>> zvyšte/snižte výkon levého/pravého zvukového kanálu.
	- Stiskem CLEAR nastavíte stejnou hlasitost obou kanálů.

## Nastavení hlasitosti vnějšího zdroje zvuku

Pomocí **[AUX in volume]** můžete nastavit hlasitost připojeného zařízení (viz "Připojení dalších zvukových přístrojů" na str. 13).

- **1**  $\vee$  obrazovce Home vyberte [Settings] > [Sound settings].
	- Nebo stiskem **SOUND** na ovladači vyvolejte nabídku zvukových nastavení.
- 2 Přejděte do [AUX in volume]. Vyberte požadovanou hlasitost.

# Nastavení displeje

## Jas

U MCD900 můžete nastavit jas displeje. Displej se může rozsvěcet, ztmavovat a vypnout při zapnutí MCD900 nebo vypnutí do active stand-by.

- $\vee$  [Settings] > [Display settings] > [Brightness] when on] nebo [Brightness when standby] vyberte možnost a stiskněte OK.
- Nebo stiskem **BRIGHTNESS** na ovladači vyvolejte nabídku jasu displeje.

## Pozadí

V MCD900 můžete nastavit obrázek na pozadí displeje (tapetu).

Nastavení pozadí

- 1 V MCD900 vyberte a zobrazte snímek.
- 2 Stiskem SETTINGS na ovladači vyberte [Settings] > [Display settings] > [Wallpaper].
- $3$  Ve [Wallpaper] vyberte [Current picture]. Aktuální snímek se nastaví jako pozadí.

## Spořič obrazovky

V MCD900 se spořič displeje zapne při vypnutí MCD900 do active stand-by.

Po zapnutí se zvolený spořič zobrazí.

Hodiny se zobrazují v pravém dolním rohu displeje. Ve výchozím nastavení se zobrazují jako spořič hodiny. Nastavení spořiče

- 1 V MCD900 vyberte a zobrazte snímek.
- Stiskem SETTINGS na ovladači vyberte [Settings] > [Display settings] > [Screen saver].
- $3$  Ve [Screen saver] vyberte  $6$ [Current picture]. Aktuální snímek se nastaví jako spořič.

## Nastavení prezentace

V režimu prezentace můžete zobrazovat snímky jeden po druhém.

Volba režimu přehrávání v prezentaci

- V obrazovce Home vyberte [Settings] > [Slideshow settings]. Nebo stiskem SETTINGS na ovladači vyvolejte [Settings].
- 2 Vyberte jeden z následujících režimů přehrávání. Stiskem OK zapněte nebo vypněte.
	- [Repeat]: Opakované přehrávání všech snímků;
	- [Shuffle]: Náhodné přehrávání všech snímků.

Nastavení doby přehrávání každého snímku

- V obrazovce Home vyberte [Settings] > [Slideshow settings] > [Time per slide].
	- Nebo stiskem SETTINGS na ovladači vyvolejte [Settings].
- $2 \vee$  [Time per slide] vyberte požadovanou délku zobrazení.

# Album art (v režimu USB)

Album art (obrázek obalu CD/alba) je někdy dostupný při stažení hudby. Některé programy pro správu hudby umožňují vložení tohoto obrázku do skladby. Zapnutím nebo vypnutím [Album art] můžete volit zobrazení obalu CD/alba u příslušných skladeb.

## Zapnutí [Album art]

V obrazovce Home vyberte [Settings] > [Album art]. Nebo stiskem SETTINGS na ovladači vyvolejte [Settings].

- 2 Vyberte [Album art]. Stiskem OK zapněte nebo vypněte. Je-li zapnuto [Album art]
	- Obrázek se objeví v seznamu skladeb jako náhled u příslušné skladby.

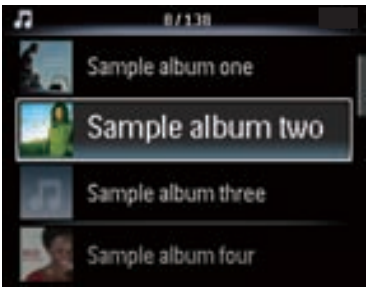

 Během přehrávání takové skladby se album art zobrazuje v plné velikosti jako pozadí displeje.

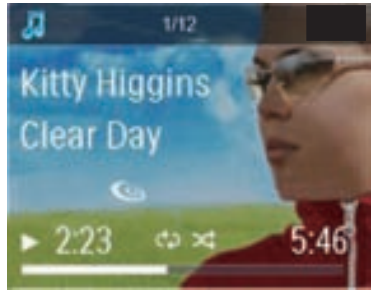

# Zvuk tlačítek

MCD900 vám může poskytovat zvukovou zpětnou vazbu (zvuk kliknutí) po každém stisknutí tlačítka ovladače. Zvuk můžete vypnout nebo zapnout v [Settings] > [Clicker sound].

# Nastavení hodin

## Budík

## Nastavení budíku

- Ujistěte se, že jsou nastavené hodiny (viz "Datum a čas" na str. 21).
- 2  $\vee$  obrazovce Home vyberte [Settings] > [Clock] settings] > [Alarm].
- 3 Nastavení zdroje signálu budíku
	- Volba hudby [Music];
		- V nastavenou dobu buzení se spustí/ pokračuje přehrávání naposledy přehrávané skladby nebo FM rádia.
	- Volba zvuku [Buzzer]; V nastavenou dobu se spustí zvuk budíku.

## 4 Pro nastavení budíku

- Přidržte  $\triangle/\blacktriangledown$  nebo tiskněte  $\triangle/\blacktriangledown$  do dosažení požadovaných hodnot. Stiskem OK potvrďte.
- Nebo zadejte požadované číslice číselnými tlačítky z ovladače.
	- → Na displeji se objeví ikona budíku.

## Přehrávání FM rádia jako zvuku budíku

- 1 Ujistěte se, že jste v kroku 3 zvolili [Music];
- 2 Před vypnutím MCD900 nebo přepnutím do active stand-by,
	- Přejděte do [USB] a vyberte a přehrávejte požadovanou skladbu;
	- Nebo přejděte do [FM Radio] a vyberte požadovanou stanici.

## Poznámka

- Pokud jste zvolili skladbu z USB paměti, nechte ji připojenou k MCD900.
- Nalaďte FM stanici, která bude vysílat v čase nastaveném na budíku, tedy pokud použijete FM stanici jako zvuk budíku.

## Použití budíku

V nastavenou dobu se spustí přehrávání zvolené hudby / FM rádia nebo se rozezní zvuk budíku.

## Poznámka

- Budík se spustí i v případě, že vypnete MCD900 do active stand-by nebo Eco stand-by.
- Pokud se MCD900 nepodaří připojit se k USB paměti, spustí se zvuk budíku.
- Pokud byl MCD900 umlčen, umlčení se vypne.
- Pokud byla hlasitost nastavena na minimum,

budík ji zvýší.

## Funkce přispání

- Stiskněte jakékoli tlačítko na přístroji nebo na ovladači (kromě tlačítek hlasitosti).
	- $\rightarrow$  Budík se rozezní znovu asi za 15 minut. Ikona budíku zůstane svítit.

## Zastavení budíku

- Stiskněte a držte  $\mathbb K$  nebo  $\mathbb U$ .
	- → Budík se vypne. Ikona budíku zmizí.
	- Budík se rozezní znovu další den.

## Trvalé vypnutí budíku

• Přeiděte do [Settings] > [Clock settings] > [Alarm]. Vyberte [Alarm off] a stiskněte OK na ovladači.

## Časovač vypnutí

Pomocí časovače můžete vypnout MCD900 automaticky po nastavené době.

## Nastavení doby do vypnutí

- **1**  $\vee$  obrazovce Home vyberte [Settings] > [Sound settings] > [Sleep timer].
	- Nebo stiskem SETTINGS na ovladači vyvolejte [Settings].
- 2 Vyberte možnost. Stiskem OK zapněte.

## Datum a čas

Datum a čas se mohou nastavovat ručně nebo automaticky.

## Automatické nastavení

Pro automatické nastavení hodin použijte signál z FM RDS rádia.

## Pomocí signálu FM RDS rádia

- Zapněte přístroj a nalaďte FM rádio.
	- Ujistěte se, že je správně připojena FM anténa (viz "Připojení antény FM rádia" na str. 12).
- 2 Do první předvolby umístěte stanici FM RDS, která přenáší časový signál.
- $3 \quad$  V obrazovce Home vyberte [Settings] > [Clock settings] > [Date and time].
- $4 \vee$  [Date and time]  $\vee$ yberte [Current date and time] > [Automatic (RDS)].
	- Přístroj vyhledá první předvolenou stanici automaticky.
	- → Hodiny se nastaví podle časového signálu stanice.

 $1/2$ Ö. Automatic (RDS) Manual

## Ruční nastavení

- Zapněte přístroj.
- V obrazovce Home vyberte [Settings] > [Clock settings] > [Date and time].
- $3 \vee$  [Date and time] vyberte [Current date and time] > [Manual].
- 4 Pro nastavení data a času
	- Pomocí < nebo > vyberte umístění;
	- Čísla vkládejte z číselné klávesnice ovladače;
	- Stiskem OK potvrďte
	- Můžete také přidržet ▲/▼ nebo tisknutím ▲/▼ zadat požadované znaky.

#### Nastavení formátu data a času

Vyberte způsob zobrazení hodin a data.

- Postupujte podle kroků 1-2 kap. "Ruční nastavení".
- V **[Date and time]** přeiděte do **[Time format]** nebo [Date format] a vyberte možnost.

# Jazyk

Po nastavení po prvním zapnutí můžete měnit nastavení jazyka v [Settings] > [Language].

## Demo režim

Sledováním demo ukázky se můžete dozvědět více o funkcích MCD900.

- V obrazovce Home vyberte [Settings] > [Demo mode].
	- Demo se spustí.
- 2 Prohlížení dema opustíte stiskem (<sup>I</sup>). Přístroj se vypne do Eco stand-by.

## Obnovení nastavení z výroby

Můžete resetovat nastavení MCD900 na tovární hodnoty. Budou odstraněna všechna nastavení včetně sítě, zvuku, zobrazení, hodin, budíku a jazyka.

- $1 \quad$  V obrazovce Home vyberte [Settings] > [Restore factory settings].
- $2$  Na vyžádání zadejte [Yes].
	- Přístroj se vypne.
	- Přístroj se opět automaticky zapne po obnovení továrního nastavení.
	- Proveďte znovu nastavení při prvním zapnutí.

# 10 Údržba

Kapitola popisuje péči o MCD900.

# Čistění

## Poznámka

• Nepoužívejte vodu ani brusné prostředky.

1 Čistěte MCD900 pouze suchým měkkým hadrem.

# Technické údaie

## Všeobecné informace

## Napájení AC (hlavní jednotka)

230 V ±10 %, 50 Hz (pro /12, /05 /79) 120 V ±10 %, 60 Hz (pro /37)

## Napájení DC (jednotka DVD)

Zásuvka DIN (z hlavní jednotky)

## Napájení DC (USB flash paměť)

5 V z USB, 900 mA (z hlavní jednotky)!

### Rozměry

Hlavní jednotka 251 x 251 x 133 mm (včetně LCD)

Jednotka DVD: 251 x 251 x 69 mm

Reproduktory:  $175 \times 202 \times 354$  mm

## Hmotnost (čistá)

12,50 kg (všechny prvky)

### Příkon

### V zapnutém stavu

< 45 W (podle IEC60065)

#### (Active) Stand-by

< 11 W (HDD zastaven)

ECO (Passive) Stand-by

 $<$  0.8 W

### Zvukové vstupy

#### Vstup Aux (linka)

2x Cinch

#### Vstupní citlivost

0,5 V: poloha High

0,8 V: poloha Medium 1,55 V: poloha Low

### Impedance vstupu

 $>$  10 kΩ (ohmů)

## Zvukové výstupy

#### Sluchátka

 $1 \times 3.5$  mm jack, 30–18 000 Hz, 16–150 Ω (ohmů)

Odstup signál šum (sluchátka)

typicky 90 dBA (IEC)

#### Zkreslení (sluchátka)

 $< 0.10$  %

Výstupy Audio / Video (pouze při přehrávání disku)

#### SPDIF

1 x Cinch (koax), 0,5 V, 75 ohmů

#### Linkový výstup

2 x Cinch, 20–20 000 Hz, 1,5 V

#### Odstup signál šum (linka)

typicky 98 dBA (IEC)

#### CVBS

1 x Cinch, 1 Všš, 75 ohmů

#### Komponentní video výstup (PbPrY)

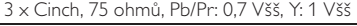

#### **HDMI**

480i, 480p, 576i, 576p, 1080i, 1080p

Video systém

PAL / NTSC

Formát videa

4:3 / 16:9

### Zvukový zesilovač (digitální)

#### Výstupní výkon

2 x 50 W (efektivní) (= celkový výkon 100 W)

Kmitočtová charakteristika

20 Hz až 20 000 Hz (±0,5 dB)

Odstup signál šum

typicky 92 dB / 95 dBA

#### Reproduktory

Příkon

50 W (efektivně) / 60 W (MPO)

Impedance

8 Ω (ohmů)

**Citlivost** 

86 dB / 1 m/W

#### Rozměry

Woofer: 5,00 palce

Výškový: 1,50 palce

## Kmitočtová charakteristika

45 až 20 000 Hz

#### Zvukové funkce

FullSound®

ano (on/ off)

Ovládání úrovně basů/výšek

+/- 10 kroků

Vyvážení

+/- 10 kroků

Direct Source (Flat)

ano  $(0n)$  off)

Možnosti dekodéru (kromě přehrávače disků)

## MP3

8–320 kb/s (CBR/VBR)

### WMA

32–192 kb/s (CBR/VBR)

### WMT DRM - ND (WMA DRM - 10)

Ne

## AAC (M4A)

16–320 kb/s (CBR/VBR)

PCM/ WAV

1x (1,4 Mb/s)

FLAC

Ano, podporován

Ogg Vorbis

Ano, podporován

eACC

Ano, podporován

## JPEG

Ano, podporován (Max. velikost: 7 MB)

#### Podpora playlistů (kromě přehrávače disků)

\*.m3u, \*.wpl

Ano

#### FM tuner

Kmitočtový rozsah

87,50 až 108,00 MHz

Počet předvoleb

60

Odstup signál šum

≥ 62 dB

Krok ladění

50 kHz

## RDS

Ano, PTY, PS, text včetně nastavení hodin z RDS

## Anténní zásuvka

IEC (75 ohmů)

#### Přehrávač disků

#### Podporované disky

DVD, VCD, SVCD, DVD+RW, DVD-RW, DVD+R, DVD-R, Picture (JPEG) CD, DivX (Ultra) Disc MP3 / WMA CDR / CDRW, CD (CDDA)

## Velikost disku

8 cm/12 cm

Dekódování videa

MPEG 1, MPEG 2, DivX, JPEG

## Dekódování zvuku

MP3: 112 až 320 kb/s (vzorkovací kmitočet: 32, 44,1, 48 kHz) WMA: 48 až 192 kb/s (vzorkovací kmitočet: 44,1, 48 kHz)

#### Podpora HDMI Audio

## Ano

#### USB

#### Typ USB portu

Typ A, Host

Podporovaná média

FAT FAT-32 NTFS

### Podporované třídy

Pouze MSC (bez podpory MTP)

Podpora Multi-partition

Ne, pouze první čitelná partition

#### Podpora databází

Až 40 000 skladeb

#### Zobrazení/hodiny

#### Rozlišení

Matice bodů, 320 x 240 (QVGA), barevný TFT

#### Velikost

3,5 palce

Osvětlení

Lze zapnout/vypnout a ztlumit

Zobrazení hodin/data

Ano

Tapeta/ spořič

Ano

Automatické nastavení hodin z RDS

Ano, podporováno

Časovač vypnutí

Ano

Zvuk tlačítek

Ano

## Poznámka

• Výrobce si vyhrazuje právo na změny parametrů a vzhledu bez předchozího upozornění.

# 12 Řešení potíží

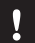

## Upozornění

• Nikdy nesnímejte kryt přístroje.

Nikdy se nepokoušejte výrobek sami opravit, došlo by ke ztrátě záruky.

Pokud se při použití přístroje vyskytnou potíže, zkontrolujte následující body a pak se obraťte na servis. Pokud problém nevyřešíte, zaregistrujte výrobek a hledejte podporu na www.philips.com/welcome. Pokud se obracíte na Philips, budete potřebovat model a výrobní číslo tohoto přístroje.

#### Dálkový ovladač nepracuje.

- Před stisknutím funkčního tlačítka zvolte správný zdroj signálu na ovladači namísto na přístroji.
- Snižte vzdálenost mezi ovladačem a přístrojem.
- Vložte baterie ve správné vyznačené polaritě (+/-).
- Vyměňte baterie.
- Nasměrujte dálkový ovladač přímo na snímač na přední straně přístroje.

#### Špatný příjem rádia

- Zvětšete vzdálenost mezi přístrojem a TV nebo videorekordérem.
- Roztáhněte zcela přiloženou FM anténu
- Připojte externí anténu FM.

#### Nelze vybrat jazyk zvuku nebo titulků

- Disk neobsahuje příslušné jazykové verze.
- Zvolený jazyk je zakázán diskem.

#### Nelze zobrazit některé soubory z paměti USB Mass Storage.

- Počet souborů nebo složek na USB paměti překročil dovolený počet.
- Přístroj nepodporuje formát těchto souborů.

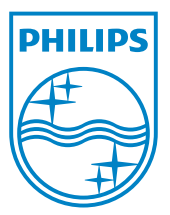

© 2010 Koninklijke Philips Electronics N.V Všechna práva vyhrazena.

MCD900\_UM\_12\_Book wk1014.4